## User Manual Temas Customer Portal Access

Customer Portal adalah aplikasi webbase yang berfungsi sebagai portal untuk customer terkait dengan kebutuhan dokumentasi suatu shipment yaitu dokumentasi BL, Invoice, dan Faktur Pajak, serta Pembuatan Shipping Instruction by Customer.

Manual Penggunaan Customer Portal adalah sebagai berikut:

1. Silakan kunjungi address URL berikut : https://customer.temasline.com dengan menggunakan browser (Mozilla Firefox, Chrome, Internet Explorer, Opera, Safari, dll) anda pada komputer atau smartphone.

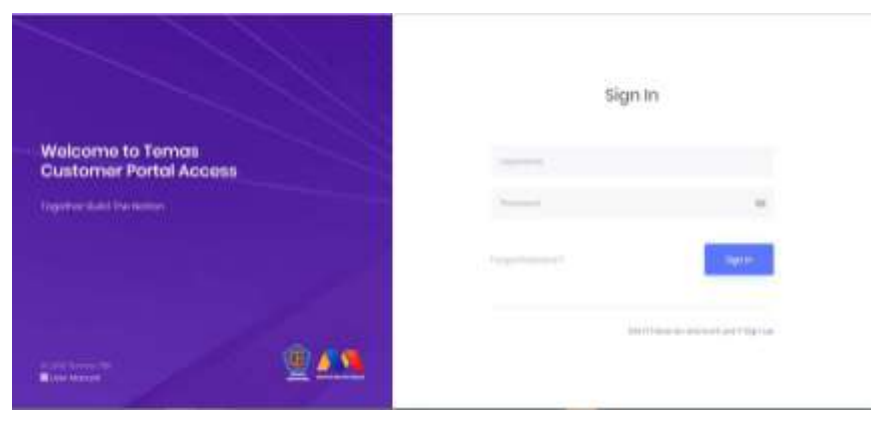

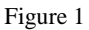

2. Pada bagian Username dan Password silakan masukkan data username & password anda sesuai dengan data yang telah diberikan sebelumnya melalui email, lalu klik tombol Sign In.

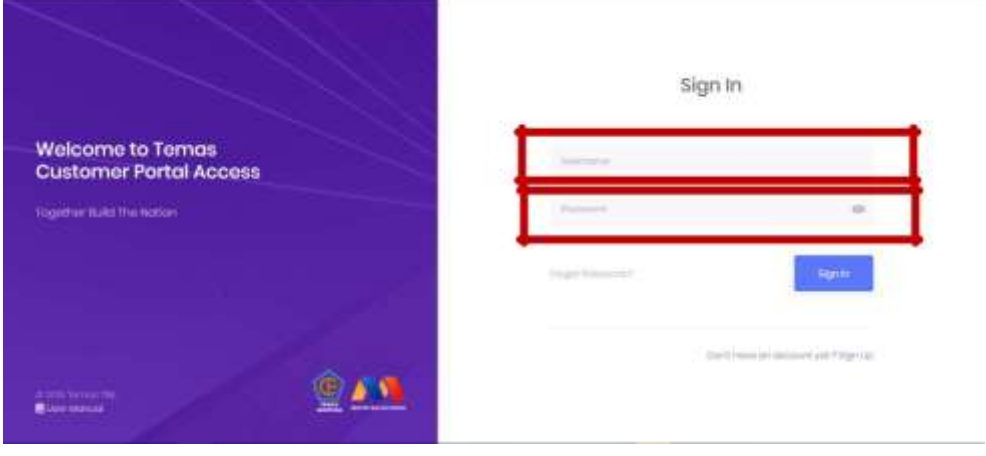

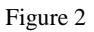

3. Jika authentikasi username and password anda gagal atau lupa dengan password anda, silakan klik Forgot Password ? (sesuai figure 3).

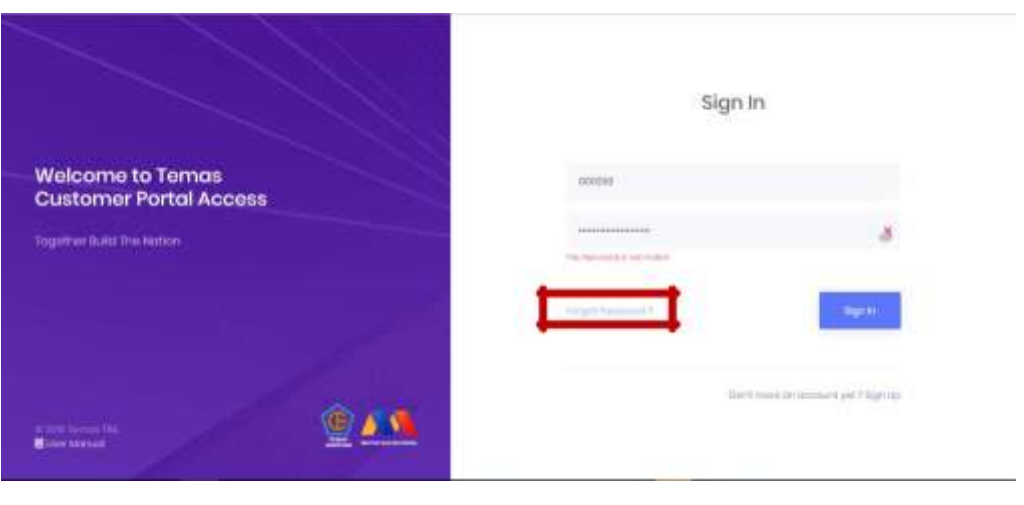

Figure 3

4. Silakan masukkan **Customer Code** anda yang telah diinformasikan ke Temas Line pada bagian **Customer Code**. Kemudian klik tombol Request (sesuai figure 4), maka kami akan menginformasikan password baru anda ke alamat email anda.

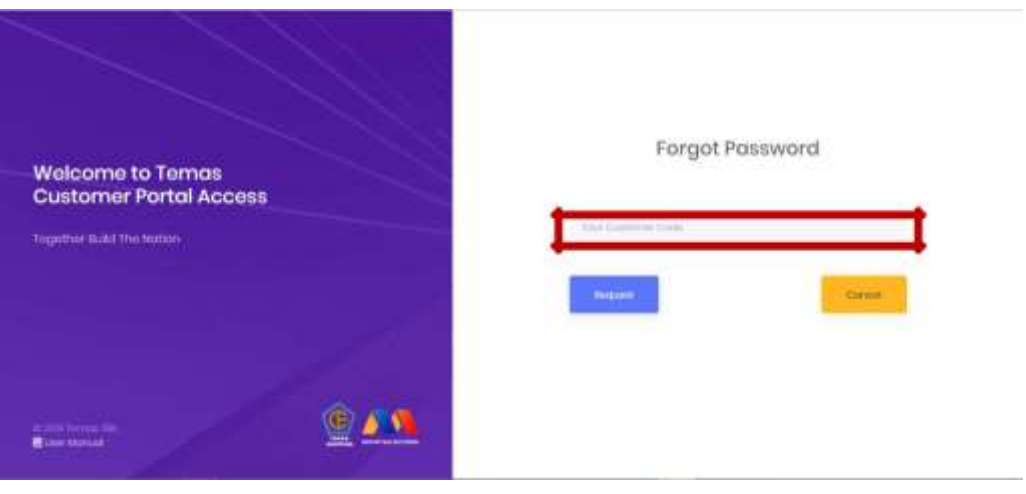

Figure 4

5. Jika sudah berhasil Login, maka akan tampil halaman utama seperti berikut :

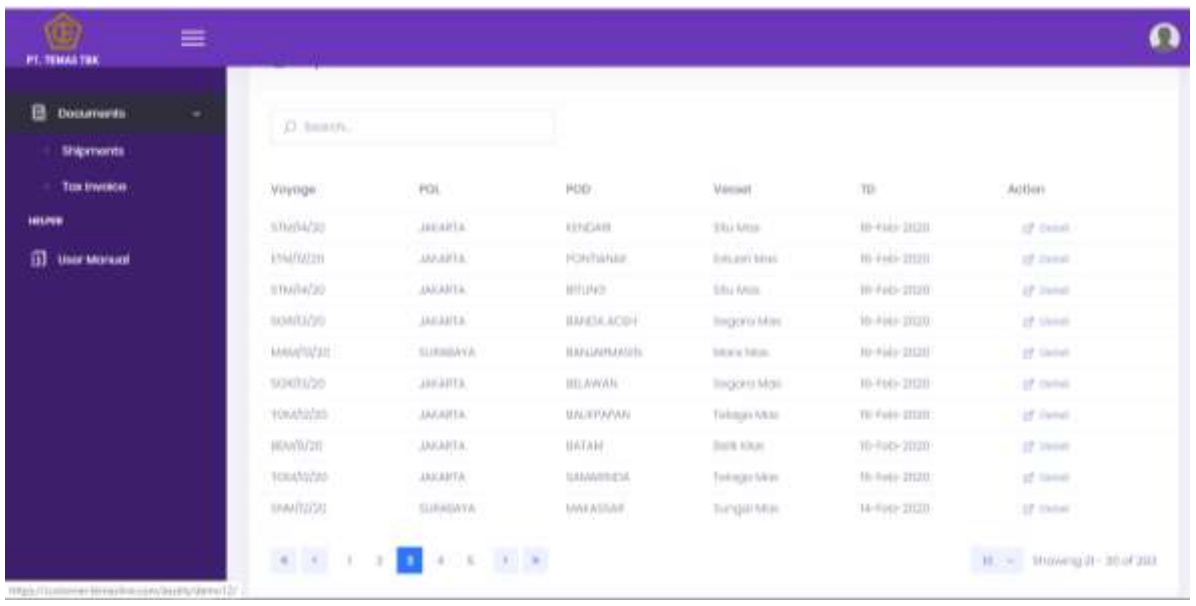

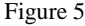

- 6. Pada tampilan diatas, terdapat 2 sub-menu yaitu *Shipments* dan *Tax Invoice*.
- 7. Untuk melakukan penarikan dokumen BL dan Invoice terhadap shipment tertentu buka pada sub menu *Shipments*, silakan click "Detail", seperti gambar dibawah ini :

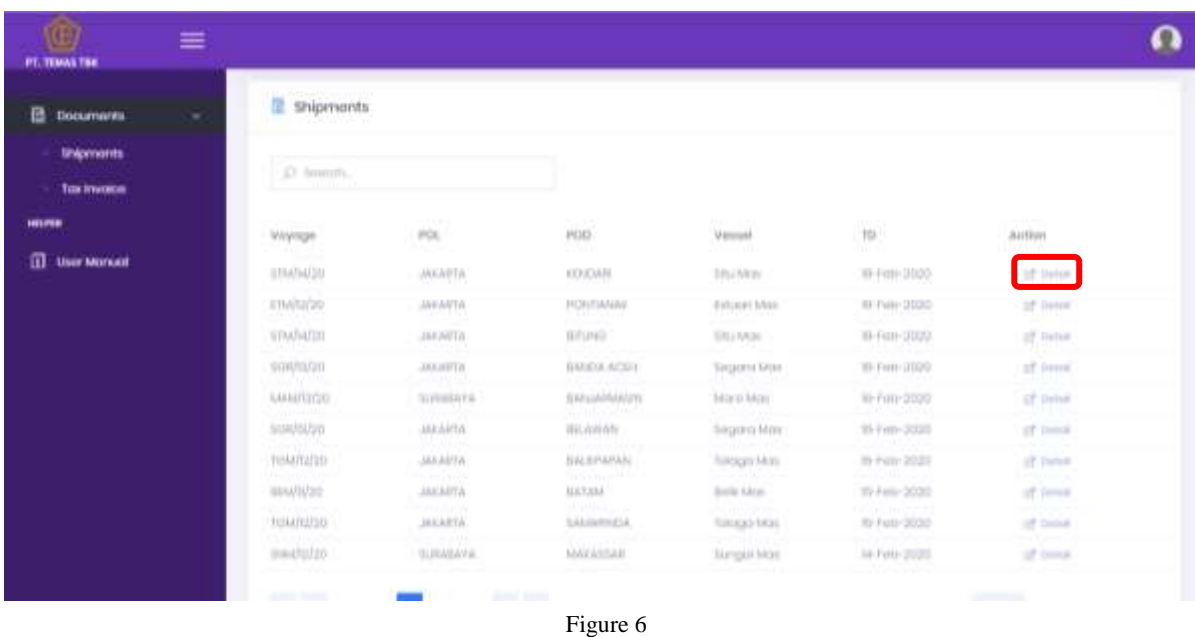

8. Setelah tombol "Detail" di pilih, selanjutnya system akan menampilkan Bill Of Lading (BL) yang terbentuk di system, dan berikut tampilannya :

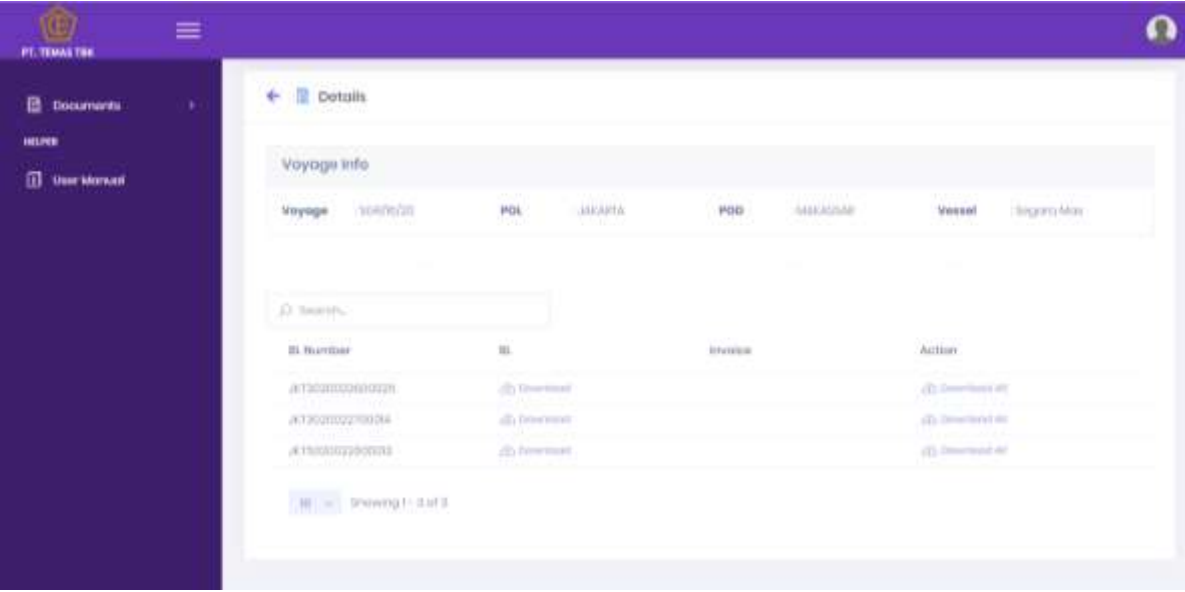

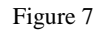

- 9. Untuk melakukan penarikan dokumen BL , Invoice, atau Tax Invoice (Faktur Pajak) terhadap sebuah BL Number tertentu, silakan click "Download" atau jika Anda ingin men- download semua document yang tersedia, silakan click "Download All".
- 10. Khusus untuk download dokumen BL, system akan menampilkan Terms and Condition yang dapat anda baca sebelumnya. Dan apabila anda telah setuju dengan Terms and Condition silakan klik checkbox I accept and agree to all of the terms and conditions (sesuai figure 8), kemudian silakan klik tombol Download.

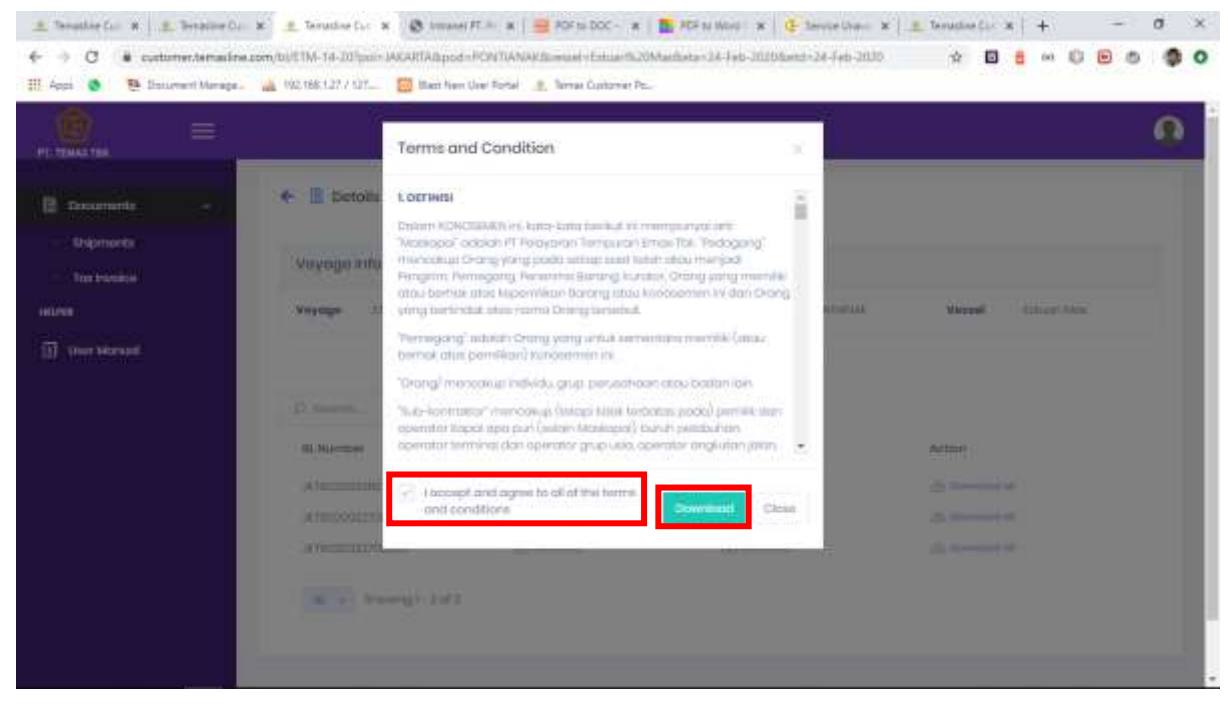

Figure 8

- 11. File BL akan ter download dalam bentuk Zip file. Untuk membukanya klik Kanan pada file zip , kemudian Extract to (nama zip file). :
	- a. Extract Zip menggunakan Zip bawaan Windows (Win7 & Win 10).
	- b. WinZip.
	- c. WinRar.

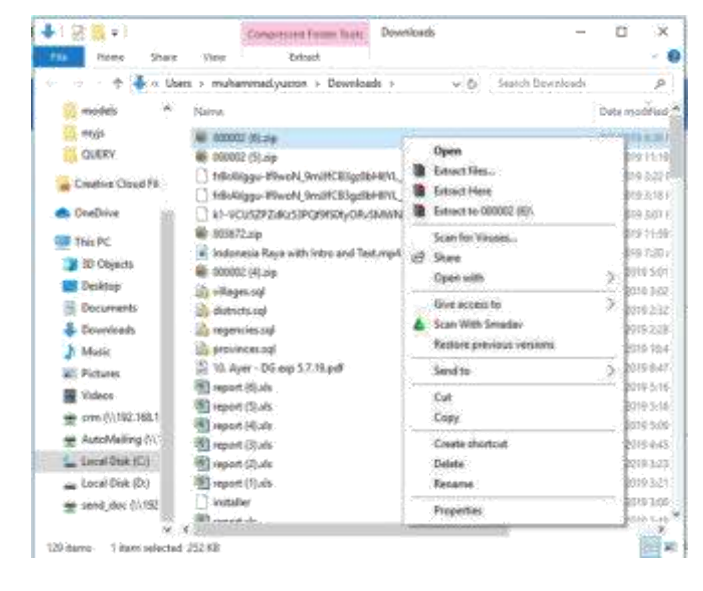

Figure 9

12. File yang ter Ekstrak akan terbentuk didalam folder dengan nama yang sama seperti nama zip file.

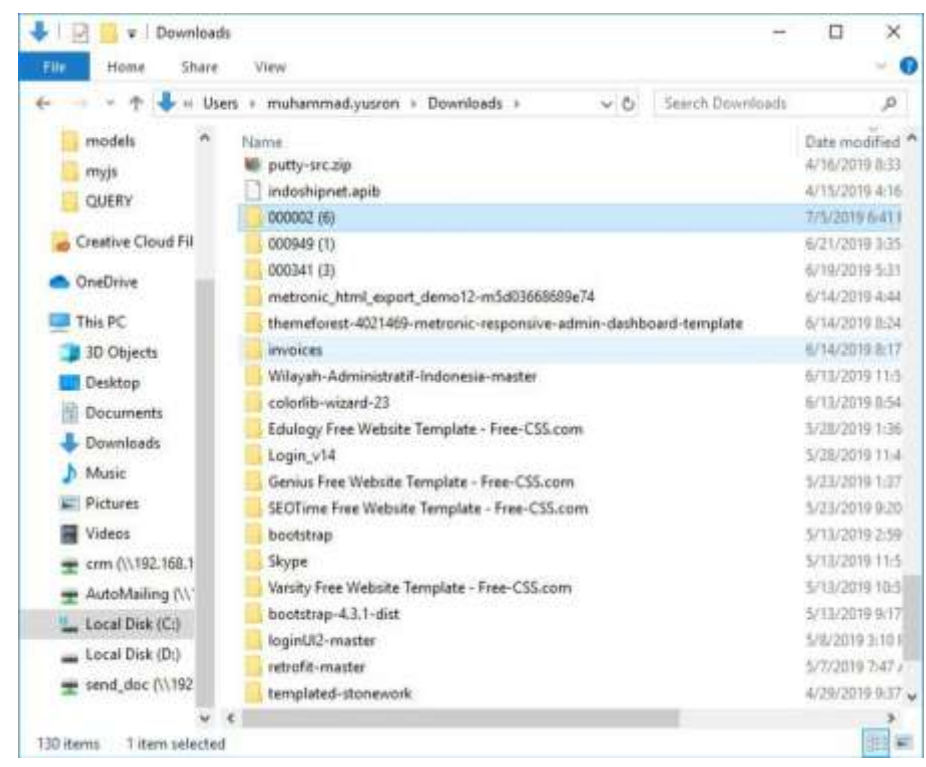

Figure 10

| 办                                                     | $\approx$ muhammad.yusron > Downloads > 000002 (6) |                    | Search 000002 (6) |      |
|-------------------------------------------------------|----------------------------------------------------|--------------------|-------------------|------|
|                                                       | w.                                                 | viði               |                   | ø.   |
| ×<br>models                                           | Name                                               | Date modified      | Type              | Size |
| myjs                                                  | ]<br>000002 AR Statement B0F2AA68-9FCC-            | 7/5/2019 6:39 PM   | PDF File          |      |
| QUERY                                                 | 9<br>000002 BIT2019050100006.pdf                   | 7/5/2019 6:39 PM   | <b>PDF File</b>   |      |
| Creative Cloud Fil:                                   | 阖<br>000002 BLW1019042900009.pdf                   | 7/5/2019 6/39 PM   | PDF File          |      |
|                                                       | g<br>000002 BŁW2019051700001.pdf                   | 7/5/2010 6:30 PM   | PDF File          |      |
| OneDrive                                              | Term-and-Conditions-BLpdf                          | 6/18/2019 11:15 AM | PDF File          |      |
| This PC<br>3D Objects<br><b>Desktop</b><br>Documents: |                                                    |                    |                   |      |
| Downloads<br>Music                                    |                                                    |                    |                   |      |
| Pictures                                              |                                                    |                    |                   |      |
| <b>Videos</b>                                         |                                                    |                    |                   |      |
| crm (\\792.168.1                                      |                                                    |                    |                   |      |
| AutoMailing (V)                                       |                                                    |                    |                   |      |
| L. Local Disk (C:)                                    |                                                    |                    |                   |      |
| an Local Disk (Dr)                                    |                                                    |                    |                   |      |

Figure 11

13. Jika anda ada kebutuhan untuk mengubah password anda, silakan klik tombol (pada pojok kanan atas sesuai tampilan dibawah) kemudian klik bagian Change Password (sesuai figure 12).

| PT. TEMAS THE                | ≡               |                                                 |                    |                                                   |                    |  |
|------------------------------|-----------------|-------------------------------------------------|--------------------|---------------------------------------------------|--------------------|--|
| <b>B</b> Documents<br>HEIRER | ×.              | ← R Dotails                                     |                    |                                                   |                    |  |
|                              |                 | Voyoge info                                     |                    |                                                   |                    |  |
| <b>II</b> User Morean        | Mayage 104/8/20 | 45645<br>POL.<br><b>JAKAPTA</b><br>9 TAD<br>vaa | POD                | Change Pissiword<br>面<br>MARINA<br>Charge Manufel | m                  |  |
|                              |                 |                                                 |                    |                                                   | Tip Out            |  |
|                              |                 | A teams                                         |                    |                                                   |                    |  |
|                              |                 | in marmer                                       | ii.                | International                                     | Action             |  |
|                              |                 | arteomooniomm.                                  | (b) Download       |                                                   | (b) Describent all |  |
|                              |                 | un pe<br>A12000022-0026<br>APORT 1999 122       | alla fationismenti |                                                   | d) beached in      |  |
|                              |                 | STRONGGALLER                                    | 20 howman:         |                                                   | (C) Description AV |  |
|                              |                 | $ W  =$ Perengt sets                            |                    |                                                   |                    |  |
|                              |                 |                                                 |                    |                                                   |                    |  |
|                              |                 |                                                 |                    |                                                   |                    |  |

Figure 12

14. Pada bagian Current Password, silakan masukkan password yang anda gunakan saat ini. Kemudian pada bagian New Password silakan masukkan password baru yang anda kehendaki. Dan pada bagian Re-enter New Password silakan masukkan kembali password baru yang sama seperti yang telah anda masukkan sebelumnya. Jika sudah yakin, silakan pilih tombol Change Password (sesuai figure 12).

Password yang dimasukkan pada bagian New Password dan Re-enter New Password harus sama, apabila tidak sama maka system akan menampilkan pesan kesalahan / error.

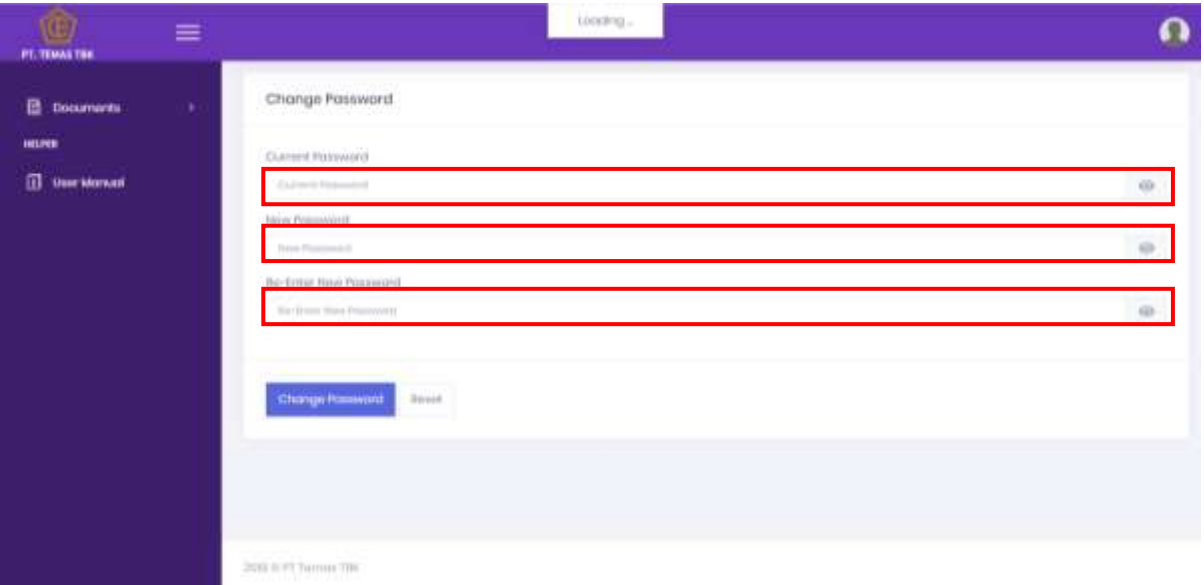

Figure 13

15. Pada bagian announcement yaitu untuk melihat semua informasi yang tersedia. Untuk melihat detail announcement, pilih salah satu list announcement dan klik list.

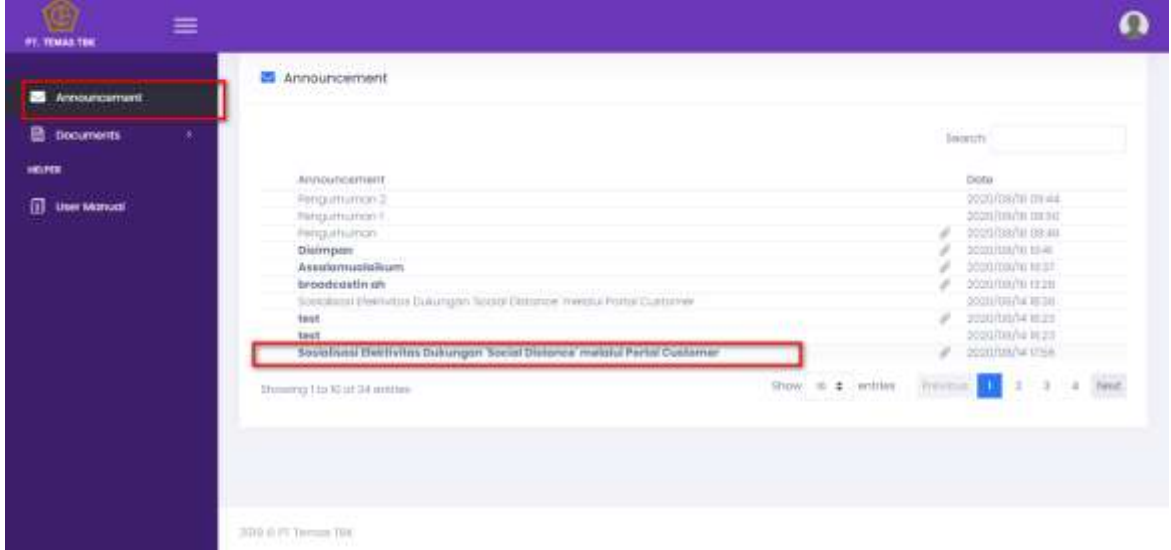

Figure 14

Setelah itu akan tampil detail info announcement yang sudah dipilih seperti gambar dibawah ini (Figure 15).

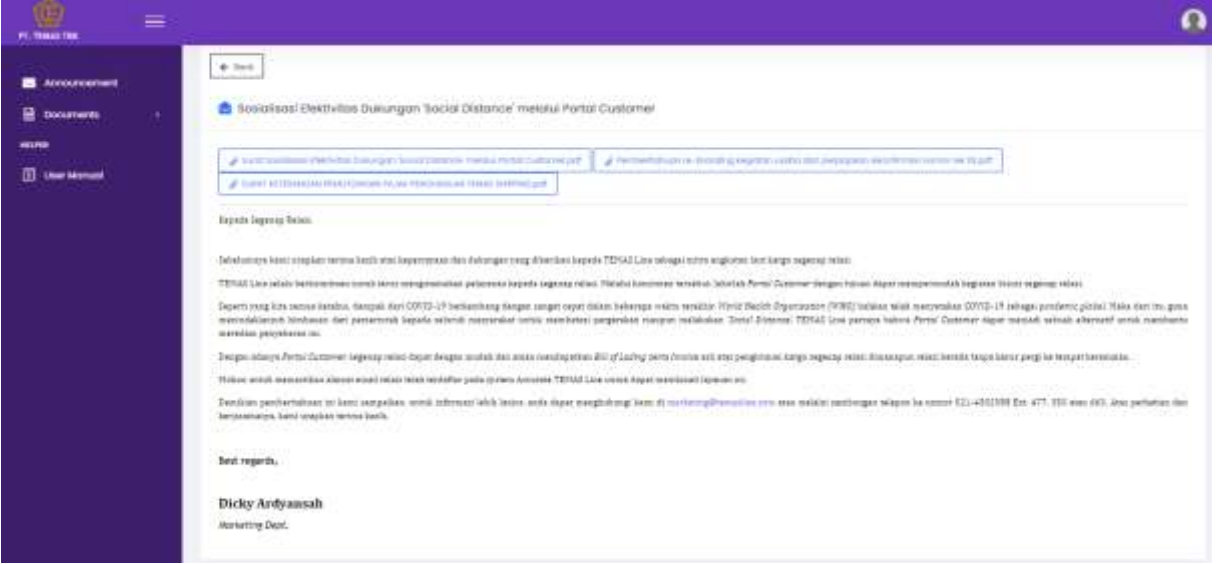

Figure 15

- 16. Pada menu Shipping Instruction terdapat 3 sub menu yaitu:
	- **Create SI:** Menu ini digunakan untuk membuat Shipping Instruction
	- **List Unconfirm SI:** Menu ini digunakan untuk melihat list Shipping Instruction yang **belum** terconfirm.
	- **List Confirm SI:** Menu ini diguanakn untuk melihat list Shipping Instruction yang **sudah** terconfirm.

| ≡<br><b><i><i><b>ST. TEMAS TBK.</b></i></i></b> |                             |                  |                   |                     |                      |                              |
|-------------------------------------------------|-----------------------------|------------------|-------------------|---------------------|----------------------|------------------------------|
| Announcement                                    | List Unconfirm St<br>歴      |                  |                   |                     |                      |                              |
| a<br><b>Documents</b><br>٠                      |                             |                  |                   |                     | <b>Seach</b><br>JY 3 |                              |
| 薔<br>Shipping Instruction                       | Action                      | to Number        | pressure of under | Port of Distingtion | Voyage               | Create Date                  |
| Create <sup>1</sup>                             | of contem-<br><b>DF</b> low | <b>INSURANCE</b> | <b>JAKARTA</b>    | PECAMINALE          | tisk/s/m             | $\overline{w}$ in $p \geq 0$ |
| Ust Uncontinn St<br>List Confirm III            | Showng his following        |                  |                   | Shine U # ordnes    |                      |                              |
| <b>HELFER</b>                                   |                             |                  |                   |                     |                      |                              |
| 甸<br>User Manual                                |                             |                  |                   |                     |                      |                              |
|                                                 |                             |                  |                   |                     |                      |                              |
|                                                 |                             |                  |                   |                     |                      |                              |
|                                                 |                             |                  |                   |                     |                      |                              |
|                                                 | 30YB & PT Terrick FDK.      |                  |                   |                     |                      |                              |

Figure 16

Untuk pembuatan Shipping Instruction, pilih menu **Shipping Instruction > Create SI,** akan tampil list order dari customer. Setelah itu pilih salah satu informasi order dan klik **[Select].** Untuk pembuatan Shipping Instruction hanya dapat dilakukan jika Status Voyage : **Sailing.**

| <b>Announcement</b>                                | Shipping Instruction               |                        |                                  |                                    |                                     |                                          |                                              |                           |
|----------------------------------------------------|------------------------------------|------------------------|----------------------------------|------------------------------------|-------------------------------------|------------------------------------------|----------------------------------------------|---------------------------|
| ×.<br><b>Documents</b>                             |                                    |                        |                                  |                                    |                                     |                                          | Swimatr.                                     |                           |
| 凾<br><b>Shipping Instruction</b><br>-<br>Create SI | Action                             | Ownership<br>Sales: W. | POL.<br>$56 - v$                 | PDD<br>Smoot                       | Shipping Term<br><b>Seback</b><br>w | lood titinus<br>Isaact<br>$\overline{u}$ | Voyage<br><b>Jaimark</b>                     | <b>Itini</b><br>261.9     |
| List Unconfirm \$1.                                | <b>IS</b> seed.                    | CDC                    | <b>JAKAKTA</b>                   | BANJARAASIN                        | 7010                                | LADEN                                    | Taxity accordibles with                      | SAILING                   |
| List Conferm St                                    | <b>If</b> issue                    | ODD                    | <b>JAGAZIA</b>                   | ESTLIMATOR                         | <b>FORD</b>                         | LUXU                                     | your test life.                              | <b>SAILING</b>            |
| HELPER                                             | <b>If</b> Swed                     | <b>CON</b>             | <b>JAKARTA</b>                   | midd                               | PUTIL                               | 142516                                   | hystypeseddisc 27%                           | SAIUNG                    |
| <b>Lister Metrices!</b>                            | <b>IS Senut</b><br><b>Of Smoth</b> | 000<br>coo             | <b>LEXISTA</b><br><b>JAKARTA</b> | <b>BALAHUAN</b><br><b>RELANGED</b> | <b>PORD</b><br>PORD                 | Lamesi<br>LUZEN                          | Sietz/Atus Osz W/IS<br>Terial May Out 21 (t) | <b>SAILING</b><br>SAILING |
|                                                    | <b>IS</b> twent                    | 1000                   | JAKARYA                          | <b>TELAWARE</b>                    | <b>HORD</b>                         | LADEN                                    | <b>Revolves AAUGU TO FIN</b>                 | <b>BAILING</b>            |
|                                                    | <b>IX</b> leased                   | 000                    | <b>JAKARTA</b>                   | IELENWY                            | PORD                                | LIDOV                                    | Sitizit Max 2276                             | <b>BAILING</b>            |
|                                                    | <b>If</b> Sent                     | CDO                    | JALAKTA                          | EALEPATAH.                         | CYUT                                | LADER                                    | Worte Mex 576                                | <b>EAILING</b>            |
|                                                    | <b>If</b> level                    | CDC                    | <b>JECERTA</b>                   | EALSPATION                         | FOFD                                | GASERY                                   | year Mon 976.                                | SAILING                   |
|                                                    | <b>IX beach</b>                    | coc                    | <b>JEEEEFA</b>                   | SALMPAPAIG                         | PORTS                               | LADEN                                    | Jules Mos 8/H                                | SAILING                   |

Figure 17

Akan tampil menu Container list yang tersedia sesuai dengan container yang sudah masuk terminal. Selanjutnya centang/pilih list Container lalu klik tombol **[Create]**

| ≡<br>PT. TEMAS TEX.                                  | B | Container List                                                                                                    |                                                                                       |                                                                                                    |                                                                                        |                                                                                                   |
|------------------------------------------------------|---|----------------------------------------------------------------------------------------------------|---------------------------------------------------------------------------------------|----------------------------------------------------------------------------------------------------|----------------------------------------------------------------------------------------|---------------------------------------------------------------------------------------------------|
| <b>Announcement</b>                                  |   |                                                                                                    |                                                                                       |                                                                                                    |                                                                                        |                                                                                                   |
| <b>B</b> Documents<br>s                              |   | <b>Description</b>                                                                                                    |                                                                                       |                                                                                                    |                                                                                        |                                                                                                   |
| <b>Shipping Instruction</b><br>е<br>- 3<br>Create 18 |   | Ownership<br>coc.<br><b>JOID</b><br><b><i><u>Uhipping Term</u></i></b>                                                                                                    | <b>POL</b><br><b>Lood Status</b>                                                      | JAKARTA<br>LADAN                                                                                                    | POB<br>ಜ                                                                               | <b>BANJAHAASA</b>                                                                                 |
| List Unconfirm GL 3                                  |   |                                                                                                    |                                                                                       | Sewerin,                                                                                                    |                                                                                        |                                                                                                   |
| <b>Ust Confirm to</b>                                | 1 | Container Number                                                                                                    | Type Size                                                                             | Emmmodity<br>Woyage                                                                                                    | Singl Number                                                                           | Weight                                                                                            |
| HELPER                                               |   |                                                                                                    | <b>Telest</b><br>w.                                                                   | Select - w                                                                                                    |                                                                                        |                                                                                                   |
| <b>IT USE MOTURE</b>                                 |   | 19/24/2010 01:04<br>THEM./TELEVISION<br>ο<br>legumezand<br>σ<br>10.009004<br>a<br>teguistient<br>α<br>TELECOMMUNICATES<br>ы<br><b>TEOLOGY WORK</b><br>ä<br>TEOLITOSTIJA<br>α<br><b>TESURIDAY</b> | <b>DOGRF</b><br>2010<br>2019<br>2010<br>30UP<br>2010.<br><b>DOG#</b><br>20ROL<br>2010 | TOMORRI<br>GENERAL CIANOG<br>TIM/1/till<br><b>SHIERAL CARDO</b><br>f15A/2/HL<br><b>DENISE CARRO</b><br>TEMORIA<br><b>BUNERAL CARGO</b><br><b>TIMASING</b><br>UUILIAL CAROO<br>TRAFS(N)<br>OERERAL CARDO<br>TEMP2/IE<br>GENERAL CARGO<br>TIM/206<br>SINERAL CARDO<br>TEM/2/15<br><b>BEARING CARDO</b> | 037253<br>booms<br>11103<br>37952<br>37283<br>037606<br>37397<br>17013<br><b>ITAIS</b> | 75/50/0.01L<br>mootune<br>1000000<br>nuno-<br>1700000<br>1600000<br>ratonon<br>3000,00<br>1000.00 |

Figure 18

Akan tampil detail informasi Shipping Instruction:

Header: Informasi detail terkait pengirim dan tujuan pengiriman.

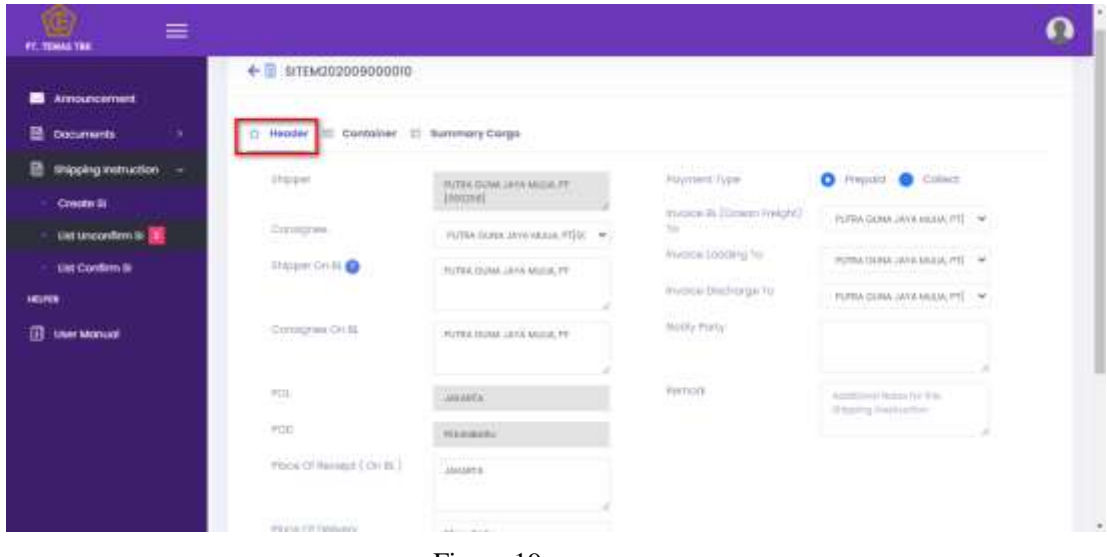

Figure 19

Container: Informasi detail list Container yang sudah muat dalam kapal.

Untuk menambahkan container yang belum terproses klik **[Add Container Number].**

| <b>e</b><br>畺<br>PETERASTER         |                                            |                            |                  |                               |                       |                 |               |                                |                       |                   | Ω |
|-------------------------------------|--------------------------------------------|----------------------------|------------------|-------------------------------|-----------------------|-----------------|---------------|--------------------------------|-----------------------|-------------------|---|
|                                     | ← I simu202000000023                       |                            |                  |                               |                       |                 |               |                                |                       |                   |   |
| <b>M</b> Amountment                 |                                            |                            |                  |                               |                       |                 |               |                                |                       |                   |   |
| E Dicuments<br>٠                    | :) Header III Container. III Summary Corps |                            |                  |                               |                       |                 |               |                                |                       |                   |   |
| в<br>Shipping Instruction<br>$\sim$ |                                            |                            |                  |                               |                       |                 |               |                                |                       |                   |   |
| Crocer SL                           | 궆<br>Container Info                        |                            |                  |                               |                       |                 |               |                                |                       |                   |   |
| cist Unconfirm U.                   |                                            |                            |                  |                               |                       |                 |               |                                |                       |                   |   |
| the Confirm ST                      | <b>AUTOMOBILITY</b>                        |                            |                  |                               |                       |                 |               |                                |                       |                   |   |
| 101219                              |                                            |                            |                  |                               |                       |                 |               |                                | Search.               |                   |   |
| 11 User Manual                      | C)<br>Activit                              | :Dont.<br>Number           | Container<br>Kin | <b>Commodity</b>              | <b>SHAK</b><br>Ninber | Wwishe          | 11mm<br>THINK | <b>Basil Rumber</b><br>turtain | Committee<br>filonos. | Winght<br>Notials |   |
|                                     | E<br>o.                                    | wouldn't hotel             | 222              | <b>USABAA</b><br>CARINI       | <b>COST</b><br>wam    | 25000           | LELEN         |                                |                       |                   |   |
|                                     | E<br>O.                                    | TRANTINEZEN                | 22.0             | GENERAL<br>CARGO              | 13x10                 | <b>INDIVIAL</b> | LACIN         |                                |                       |                   |   |
|                                     | P<br>o                                     | <b>ROUTSBURY 2010</b>      | 2000             | <b>GUNHAL</b><br>11000        | <b>Julie</b><br>W.    | <b>BOSH</b>     | 1.01333       |                                |                       |                   |   |
|                                     | g<br>Ġ.                                    | NOUNSYMP                   | $-1000$          | <b>DENTIS</b><br><b>Cisco</b> | jiwi                  | 2000            | Liden         |                                |                       |                   |   |
|                                     | œ                                          | TEST ERA FUEL TO THE TABLE |                  | <b>ISSNERVAL</b>              | <b>ATPENT</b>         | <b>CENTER</b>   | LACIEM        |                                |                       |                   |   |

Figure 20

Summary Cargo: Informasti terkait summary cargo yang akan dilakukan pengiriman.

Customer dapat menambahkan isi Cargo sesuai dengan pengiriman dengan klik **[Add]**. Lalu klik **[Auto Syns Container]** untuk melakukan penyesuaian data pada system.

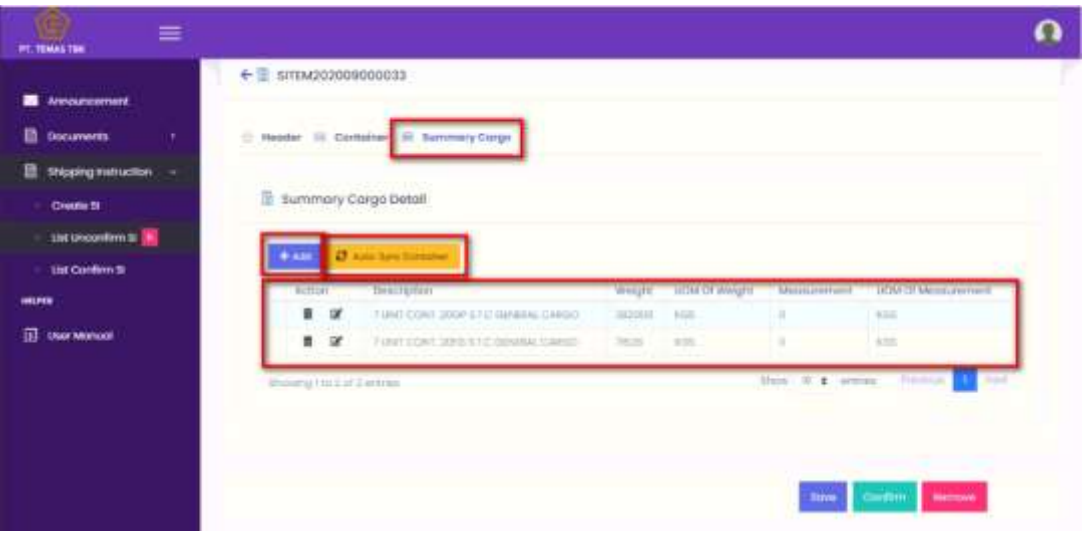

Figure 21

Step berikutnya setelah Save Create SI, data akan tersimpan pada List Unconfirm SI.

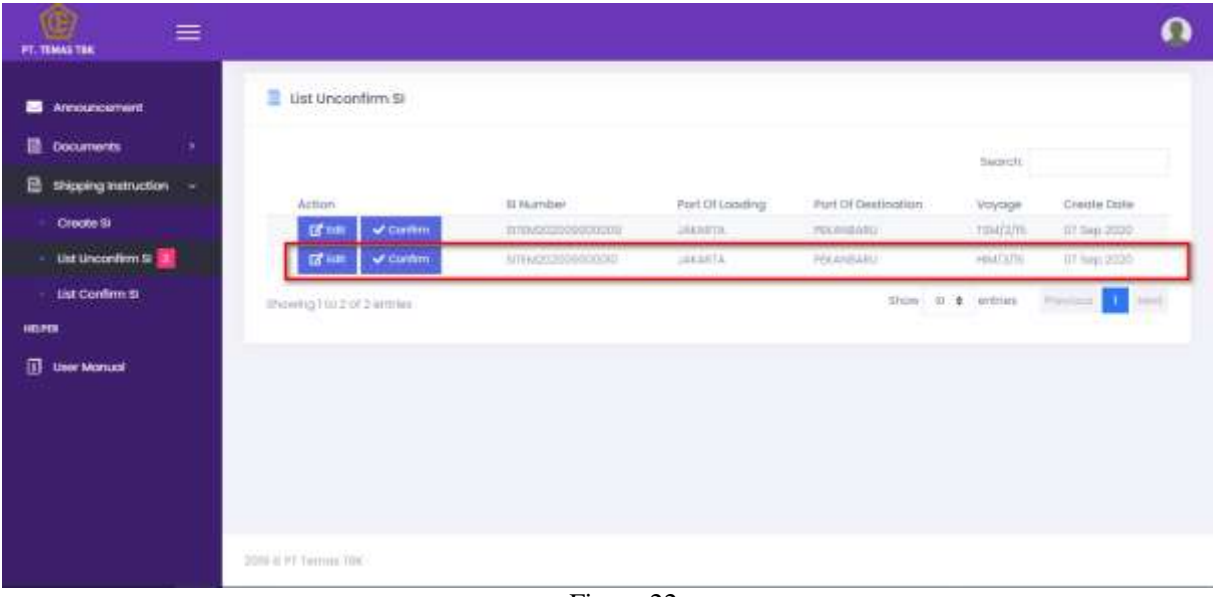

Figure 22

Klik **[Edit]**, lengkapi dan cek kembali data detail Shipping Instruction tersebut, ada tiga button yang tersedia saat melakukan edit Shipping Instruction:

- klik button **[Save]** untuk menyimpan data Shipping Instruction.
- klik button **[Confirm]** untuk confirm Shipping Instruction.

Klik button **[Remove]** untuk menghapus data Shipping Instruction

| ≡<br><b>PT. TEMAS THE</b>                        |                           |                                            |        |                              |                       |                             |  |
|--------------------------------------------------|---------------------------|--------------------------------------------|--------|------------------------------|-----------------------|-----------------------------|--|
| Announcement                                     | SITEM202009000009<br>÷    |                                            |        |                              |                       |                             |  |
| <b>B</b> Documents<br>×                          |                           | Reader III Container El Summary Corgo      |        |                              |                       |                             |  |
| Shipping instruction<br>$\overline{\phantom{a}}$ |                           |                                            |        |                              |                       |                             |  |
| Create St                                        | Summary Cargo Detail      |                                            |        |                              |                       |                             |  |
| that Unconfirm St                                |                           |                                            |        |                              |                       |                             |  |
| list Confirm til.<br>HEIPER.                     | <del>L</del> AURE         | 2 Advise Center                            |        |                              |                       |                             |  |
|                                                  | Action.<br>■ 区            | Description<br>FUNT CONT SONS STO LINEIANS | 27000  | Weight UCM Of Weight<br>cos: | Measurement<br>$\Box$ | UGM Of Measurement<br>icos: |  |
| <b>IT User Manual</b>                            | $\alpha$                  | GOING JANEITO DAY 2009 1970 1981           | 101100 | .cm.                         | 丰                     | <b>KOL</b>                  |  |
|                                                  | showing 1m 2 of 2 entries |                                            |        |                              | Show! II > entites    | <b>Free</b>                 |  |
|                                                  |                           |                                            |        |                              |                       |                             |  |
|                                                  |                           |                                            |        |                              | 11                    | $\mathbf{z}$                |  |
|                                                  |                           |                                            |        |                              |                       | $\left 3\right\rangle$      |  |
|                                                  |                           |                                            |        |                              |                       | <b>PUTTITI</b>              |  |

Figure 23

selanjutnya akan tampil validasi Shipping Instruction, Lalu Centang "Yes, I am sure of the application I filled out above" dan klik **YES.**

| $\equiv$<br><b>PERMITTE</b><br><b>B</b> Accountment | Weiner SHIEL<br>Constantial<br>CONVARIES OF RE<br>Hod OttomEng<br>Port of Jestmaters<br>Pock (Pressure Thrill.)<br>Million 1dt Stationry | HOTEL DUINE AT IN AB 276, IFT<br>HOTEL SUNA JINA MULIA PERSONAL<br>PUTER RUNA JEW MAIL PT<br>anneth (C)<br><b>JOURNALL</b><br>AAAstro<br>PERMIT |                | mmed.br<br>investors conditives by<br>WANNIE DIATRONGA BY<br>nistity morty | ٠                                                   | PATTAN (GUIAR JAVA RAILIA MEEDICITAT)<br>PUNK GON ANNAMAL PRODUCT<br>PUTAN (BUNK AND) MAJAL PUTATIONS |                |                                   |  |
|-----------------------------------------------------|----------------------------------------------------------------------------------------------------|----------------------------------------------------------------------------------------------------|----------------|----------------------------------------------------------------------------|-----------------------------------------------------|----------------------------------------------------------------------------------------------------|----------------|-----------------------------------|--|
| <b>SE</b> theamann                                  | Cootnings who                                                                                                    |                                                                                                    |                |                                                                            |                                                     |                                                                                                    |                |                                   |  |
| Phone companies                                     | Cyril.<br>Combined<br>The<br><b>Norther</b>                                                                                              | 1011012750<br>Text.<br>iimmath.<br>Norman                                                                                                    | Weight<br>City | kasid<br><b>TERRIA</b>                                                     | lest turnber<br>Hilbert                             | Commodity Hunai / Weight Index                                                                        |                |                                   |  |
| Course to:                                          | 3000<br>43442575246                                                                                                    | THREE.<br>221816<br>casos.                                                                                                    | <b>HOOK</b>    | LEDEK.                                                                     |                                                     |                                                                                                    |                |                                   |  |
| interesting \$                                      | 385<br><b>Insurance</b>                                                                                                    | <b>SCAPAS SURFACE</b><br><b>SECRAT</b>                                                                                                    | <b>COLLE</b>   | 13.3%                                                                      |                                                     |                                                                                                    |                |                                   |  |
| stat Cardoni III                                    | 204<br><b>TEACHING</b>                                                                                                    | DIRING<br><b>DEE</b><br><b>CARGO</b>                                                                                                    | <b>MELL</b>    | Liucieni                                                                   |                                                     |                                                                                                    |                |                                   |  |
| 49,696                                              | <b>Service Controller</b><br>$-200$                                                                                                    | istante.<br><b>DATE</b><br>中国情報会                                                                                                    | <b>JACK</b>    | <b>LESS</b>                                                                |                                                     |                                                                                                    |                | the U.S. Lab Commerce Contributed |  |
| (I) the literat                                     | thornd big<br>1. TOLERSHIPS - 2006                                                                                                    | 010296<br><b>ISSUE</b><br>mines.                                                                                                    | <b>HOOS</b>    | <b>LIGEN</b>                                                               |                                                     |                                                                                                    |                |                                   |  |
|                                                     | (Passering Titu Is of It opinion.)                                                                                                    |                                                                                                    |                |                                                                            |                                                     |                                                                                                    |                | ٠                                 |  |
|                                                     | <b>Burnmary Corgo:</b>                                                                                                    |                                                                                                    |                |                                                                            |                                                     |                                                                                                    |                | <b>SERVICE</b>                    |  |
|                                                     | <b>Innovation</b><br>The Fight Constant STD www.com<br>4 UST CONT 333F 2TC GEEKH EARING                                                  |                                                                                                    |                | <b>TIPLE</b>                                                               | <b>Weight</b><br><b>UGSTRIEL</b><br><b>ARTICADO</b> | 189m - A<br>Massuremant<br><b>Grain</b><br><b>GAGE</b>                                                |                |                                   |  |
|                                                     | Westing this 2 of 2 section.                                                                                                    |                                                                                                    |                |                                                                            |                                                     | $2\pi m = 4$ , arms:                                                                                  | <b>COMPANY</b> |                                   |  |
|                                                     | The company of the marketing (Marina) mayor                                                                                              |                                                                                                    |                |                                                                            |                                                     |                                                                                                    |                |                                   |  |
|                                                     | the jobs come as \$100 million of paying instruction of                                                                                  |                                                                                                    |                |                                                                            |                                                     |                                                                                                    |                |                                   |  |
|                                                     |                                                                                                    |                                                                                                    |                |                                                                            |                                                     |                                                                                                    | 115<br>10.000  |                                   |  |
|                                                     |                                                                                                    |                                                                                                    |                |                                                                            |                                                     |                                                                                                    |                |                                   |  |

Figure 24

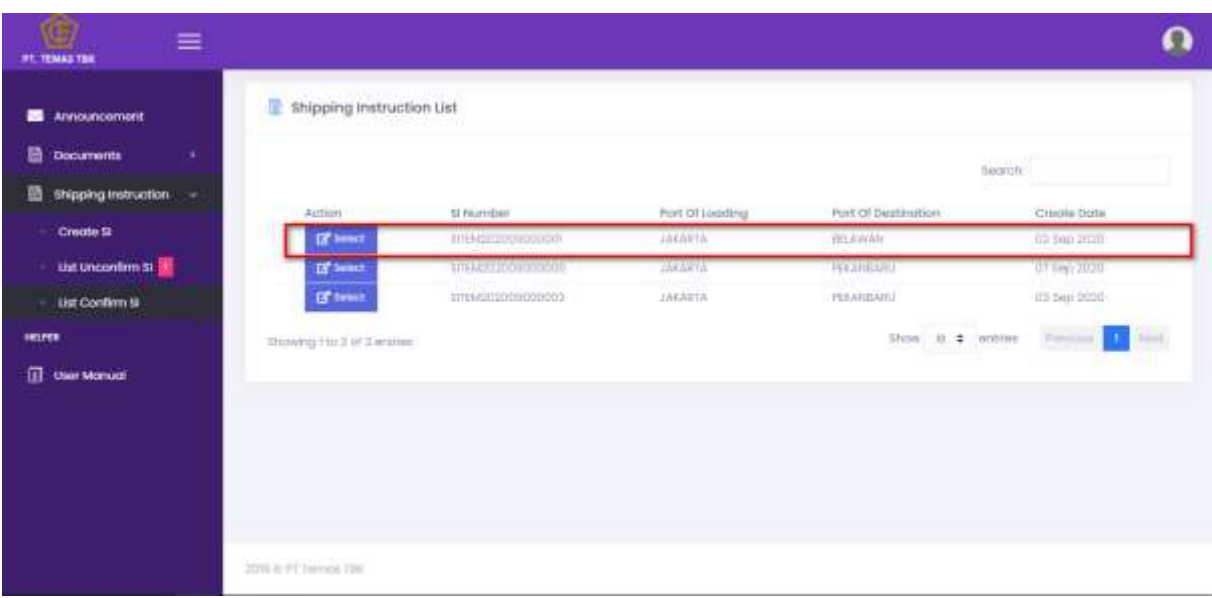

Setelah proses **[Confirm],** data berhasil diconfirm dan masuk ke **List Confirm SI**

Figure 25

17. Pada bagian Create SI > Container Stacking List digunaka untuk melihat informasi Container yang sudah berada dimuatan terminal.

| Ò<br>≡<br><b>PT. TEMAS THE</b>                                    |                          |                          |                        |                   |                          |                             |                       |                          |                                 |                 | ດ                                                               |
|-------------------------------------------------------------------|--------------------------|--------------------------|------------------------|-------------------|--------------------------|-----------------------------|-----------------------|--------------------------|---------------------------------|-----------------|-----------------------------------------------------------------|
| Announcement<br>æ                                                 | Container Stacking List  |                          |                        |                   |                          |                             |                       |                          |                                 |                 |                                                                 |
| 旨<br><b>Documents</b><br>۰<br>a<br>Shipping Instruction<br>$\sim$ | Cont.<br><b>NUTTIDen</b> | $\widetilde{\text{res}}$ | POIS                   | Container<br>Slaw | Commodity                | Venest<br>REDITIAL          | Ownwrittio            | <b>Inipolna</b><br>Tarry | <i>Iziott</i><br><b>Stuttus</b> | Santi<br>Number | <b><i><u><i>A</i></u> Property (2)</i></b><br>Winight<br>17 F.D |
| Create lil                                                        |                          | w                        | Eele<br>×              | future / w        | Betteri<br>- 40          | bo:<br>$\sim$               | <b>Turk</b><br>$\sim$ | <b>lists</b><br>×        | $\mu$ . $\mu$                   |                 |                                                                 |
| List Unconfirm St. 31                                             | <b>FIGUILITIES</b>       | <b>JEKERTA</b>           | MANASSAR               | 3010              | これなお礼<br>CARGO           | Seguru)<br>hean             | coo                   | FORD                     | LEDES                           | 13/439.60       | 13000                                                           |
| List Confirm St.                                                  | 010000491                | <b>JAKANTA</b>           | <b>BENGALLSE</b>       | 200V              | <b>GONLINE</b><br>CARGO  | <b>Logury</b><br>Advised in | cod                   | FOOT                     | LADIEN                          | <b>TIVOTOO</b>  | 20000                                                           |
| <b>HELPER</b>                                                     | 04/04/15 70:00           | <b>HARRYA</b>            | <b>BRIDGELL</b>        | 2004              | OUNTAL<br>CARGO          | lisgum<br>18.911            | COC.                  | <b>JOCY</b>              | LADAN                           | 1343134         | 25000                                                           |
| m<br><b>Class Monuce</b>                                          | <b>PWITHWALL</b>         | <b>JEKSETH</b>           | MAGECAR                | <b>20DV</b>       | meluratal<br>CARDO       | Tagicio<br>Aitun.           | ond.                  | FC#O                     | 18009                           | <b>Detains</b>  | 27099<br>wa n                                                   |
|                                                                   | <b>DESUITFIERER</b>      | <b>JAICANTA</b>          | 107,040                | 220V              | UUILIN<br>CARDO          | 560000<br><b>Iutary</b>     | 000                   | POFO.                    | LICEN                           | 1142134         | 19000                                                           |
|                                                                   | CIBURG 1003              | <b>JEEAHVA</b>           | <b><i>MATALLAR</i></b> | 2004              | 二环英科技<br>CARGO           | Segaru<br><b>Indiana</b>    | DOG                   | <b>ICIO</b>              | LEDEN                           | 1342939         | 25000                                                           |
|                                                                   | <b>TEOURIETSORI</b>      | <b>ATRAITS</b>           | MANASSAH               | ALE O             | THREEL<br>CARDO          | Telephone<br>6.8.11         | <b>DOC</b>            | PORO                     | LAZEN                           | <b>TIM2B4D</b>  | T200ff                                                          |
|                                                                   | TAILER/COURS             | 大阪の場合名                   | entake.                | 20n               | <b>ECTIONAL</b><br>CANGO | <b>TAGCED</b><br>$14-$      | 535                   | POPO                     | LICEN                           | <b>UGSOFF</b>   | 270.00                                                          |
|                                                                   | CRIMITATIO22             | <b>JAKAASTA</b>          | FELOMEND,              | 2009              | <b>OUNTEAL</b><br>CARDO  | FAR MOR                     | 000                   | FOFO                     | LFOEN                           | TIHLT004        | 22000                                                           |

Figure 26

18. Jika anda memiliki pertanyaan atau hal yang tidak jelas dalam penggunaan Temas Customer Portal Access, silakan hubungi kami pada email : marketing@temasline.com (Phone : 021-4302388 Ext. 350 atau 663) / info@t3m.co.id (Phone : 031-3282525).